# Resizing Text Fields

There are a number of different text fields available in Alchemer. In this tutorial we will cover the resizing options available for each text field.

# Textbox Questions

The width of Textbox questions (including Number, Percent, Email and Date question types) can be adjusted as you desire.

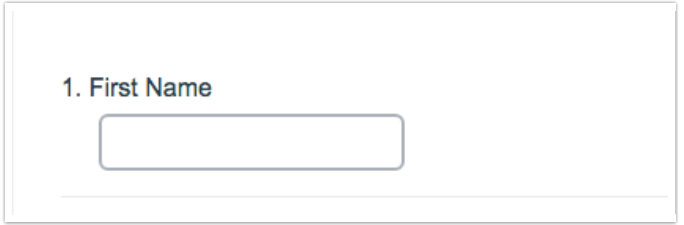

On the Layout tab in the Textbox Width field you can adjust the textbox width.

- The default width for Textboxes is 20 characters.
- By specifying a value larger or smaller than 20 you can increase or decrease the width of the Textbox.

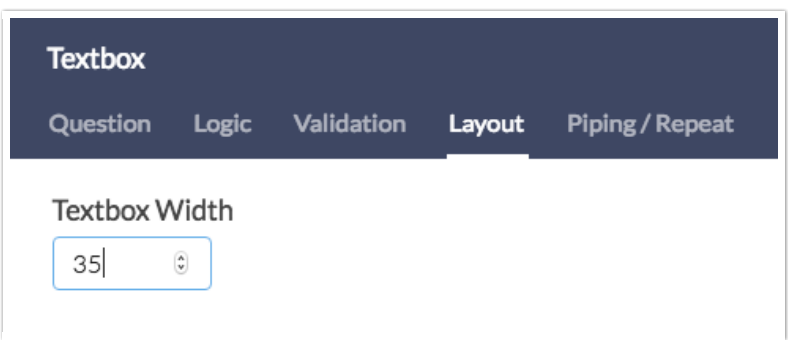

## **Essay**

The width of Essay questions can be adjusted as you desire.

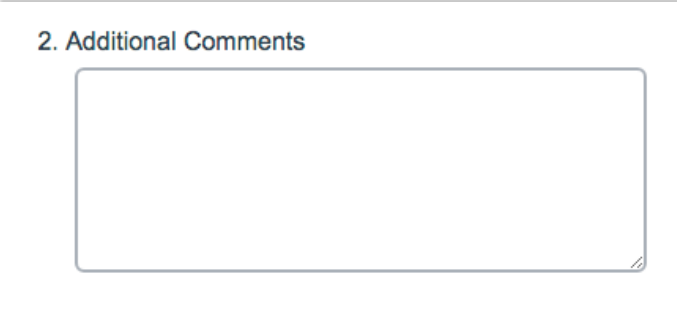

On the Layout tab under Sizing you can adjust both the Text Box Width and Text Box Height of your Essay question.

- The default width for Essay questions is 40 characters.
	- By specifying a value larger or smaller than 40 you can increase or decrease the width of the textbox.
- The default height for Essay questions is 5 characters.
	- By specifying a value larger or smaller than 5 you can increase or decrease the height of the textbox.

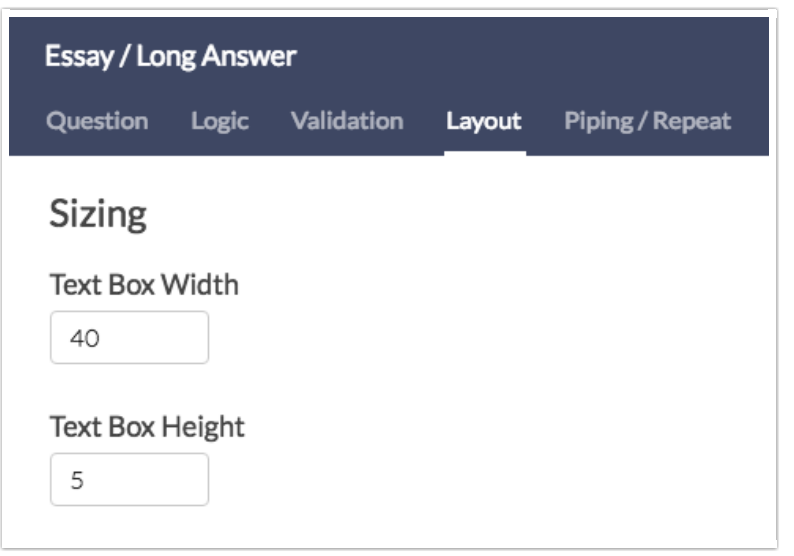

### Other Textboxes

Other Textboxes can be added to Radio Button and Checkbox questions. The width of Other Textboxes can be adjusted as you desire.

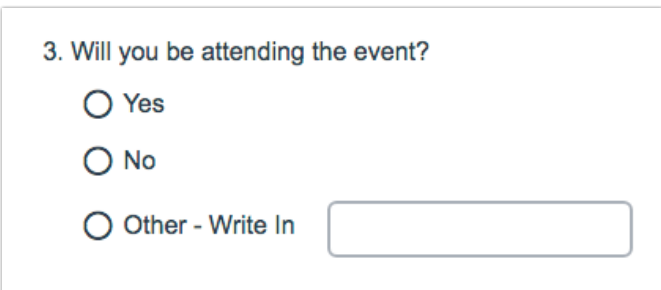

On the Layout tab in the "Other" Textbox Width field you can adjust the width of your Other Textbox.

- The default width for Other Textboxes is 20 characters.
- By specifying a value larger or smaller than 20 you can increase or decrease the width of the Other Textbox.

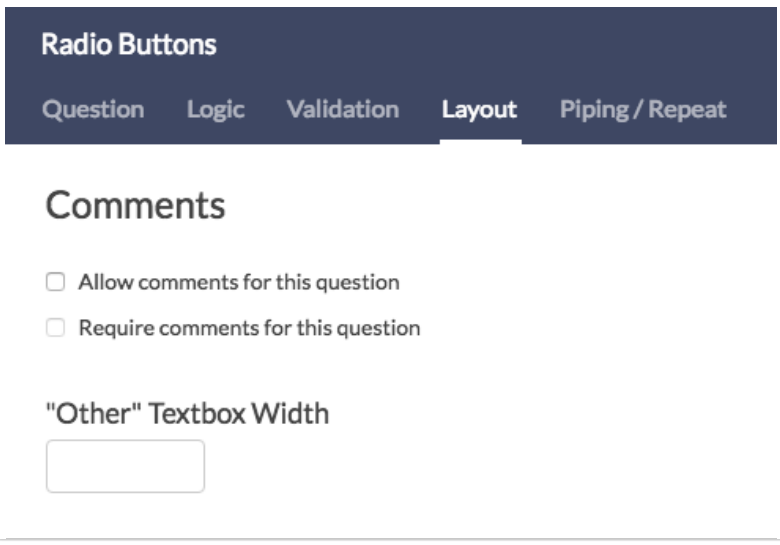

## Other Row Headers

Other Row Headers can be added to grid questions.

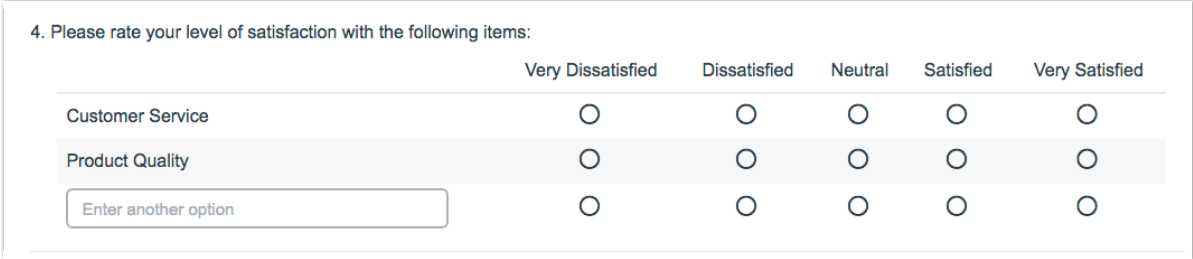

While there is not a direct option to change the width of this text field, on the Layout tab of your grid question you can adjust the Row Label Width in pixels.

- This will also adjust the size of your Other Row Header.
- By default, the row header width is around 200px depending on the length of your row headers.

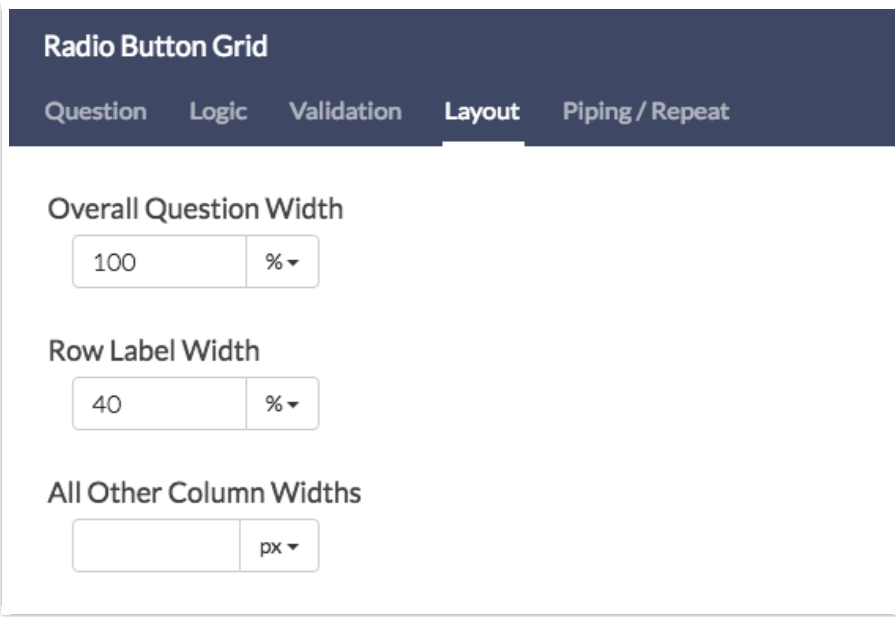

# **Comments**

Comments are a text field that can be added to nearly any question in your survey.

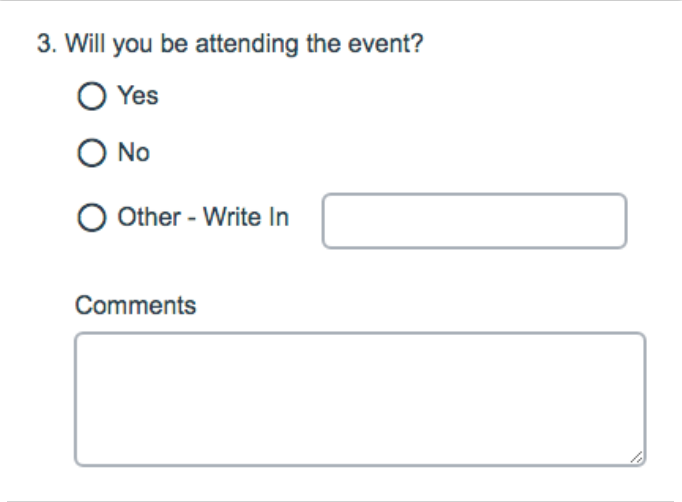

The width of all Comment fields in your survey can be adjusted on the Style tab.

- Go to Layout > Widths/Sizing and adjust the Comment Box Width.
- The default width is around 85px.

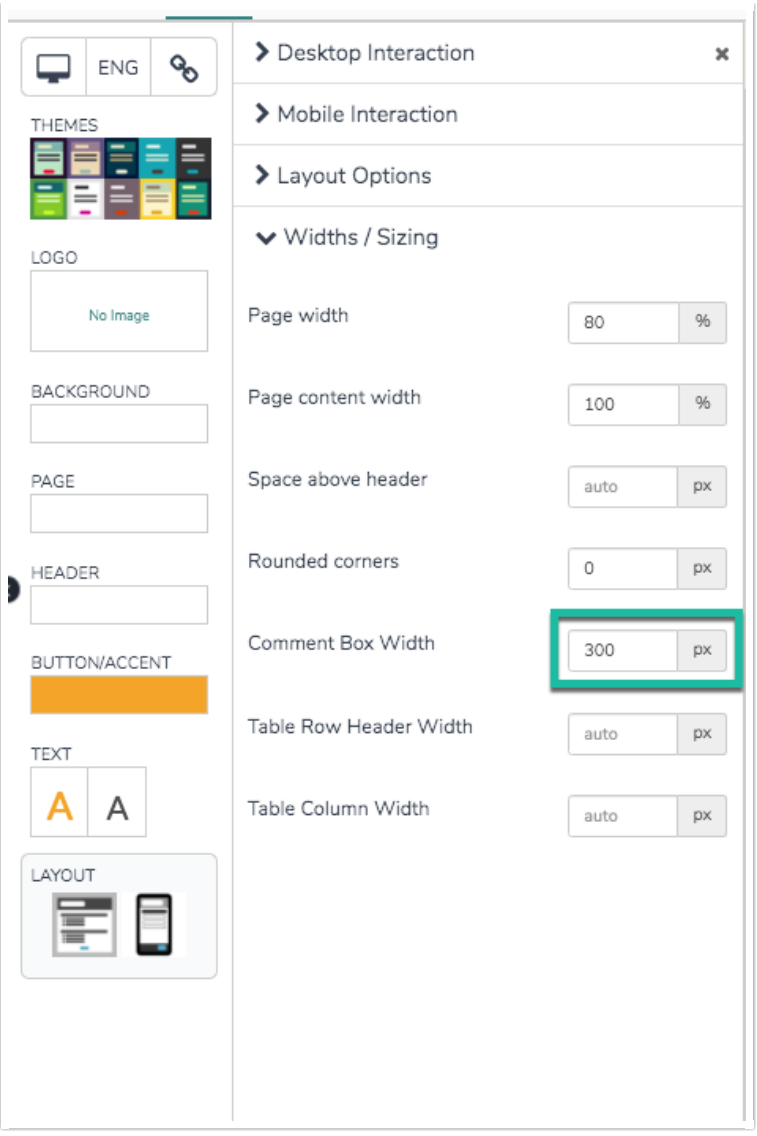

# Textboxes in Custom Groups

Textboxes within the Custom Group question type can be resized as well!

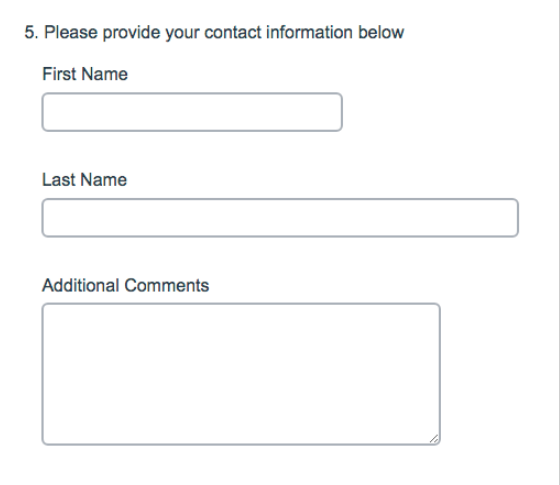

1. To resize a Textbox within a Custom Group, click Edit on the subquestion in your Build tab.

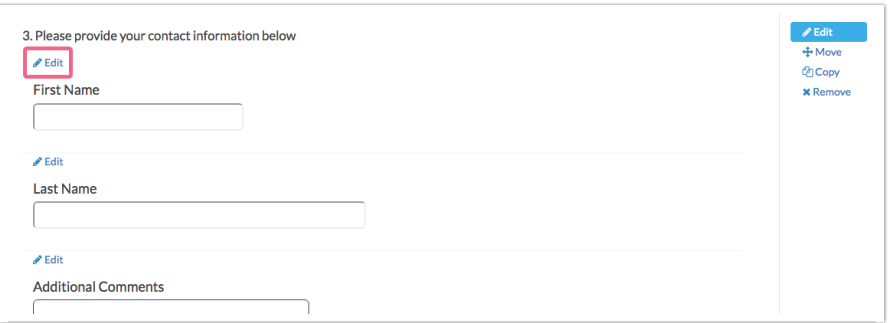

- 2. Go to the Layout tab and adjust the Textbox Width.
	- The default width for Textboxes within Custom Groups is 30 characters.
	- By specifying a value larger or smaller than 30 you can increase or decrease the width of the Textbox.

#### Essays in Custom Groups

Essays within the Custom Group question type can be resized as well!

1. To resize an Essay within a Custom Group, click Edit on the subquestion in your Build tab.

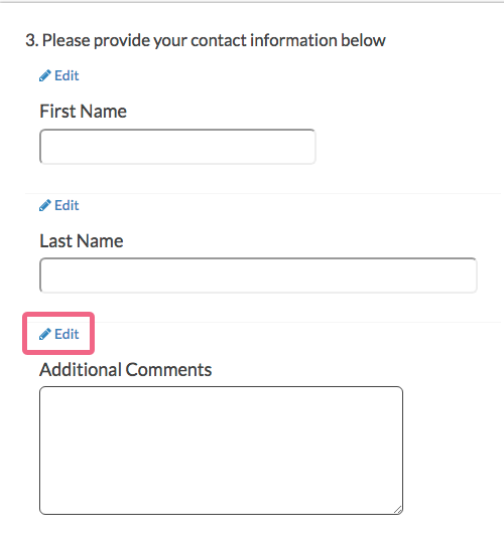

- 2. Go to the Layout tab and adjust the Text Box Width and/or Textbox Height.
	- o The default width for Essays within Custom Groups is 40 characters.
		- By specifying a value larger or smaller than 30 you can increase or decrease the width of the Essay.
	- The default height for Essays within Custom Groups is 5 characters.
		- By specifying a value larger or smaller than 5 you can increase or decrease the height of the Essay.

# Textboxes in Contact Form

Textboxes within the Contact Form question type can be resized as well!

- 1. To resize a Textbox within a Contact Form, click Edit on the subquestion in your Build tab.
- 2. Go to the Layout tab and adjust the Textbox Width.
	- Within Contact Forms each field will have a different default width.
	- By specifying a larger or smaller value you can increase or decrease the width of the Textbox.

# Textboxes in Custom Tables

Textboxes within the Custom Table question type can be resized as well!

1. To resize a Textbox within a Custom Table, edit your Custom Table then edit the column header that is set up to use a Textbox.

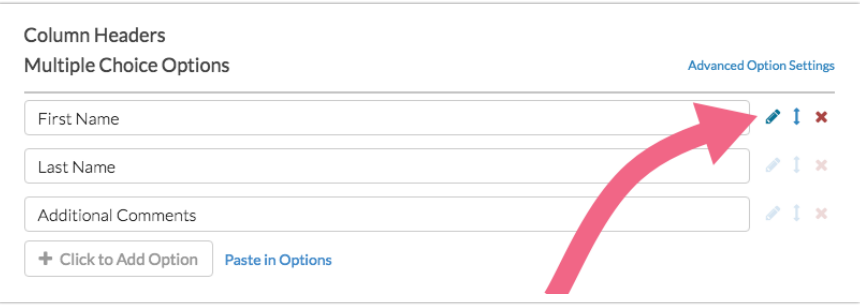

- 2. Change the value in the Textbox width field.
	- The default width of Textboxes within a Custom Table is 5 characters.
	- Adjust this value up or down to increase or decrease the width of the Textbox.

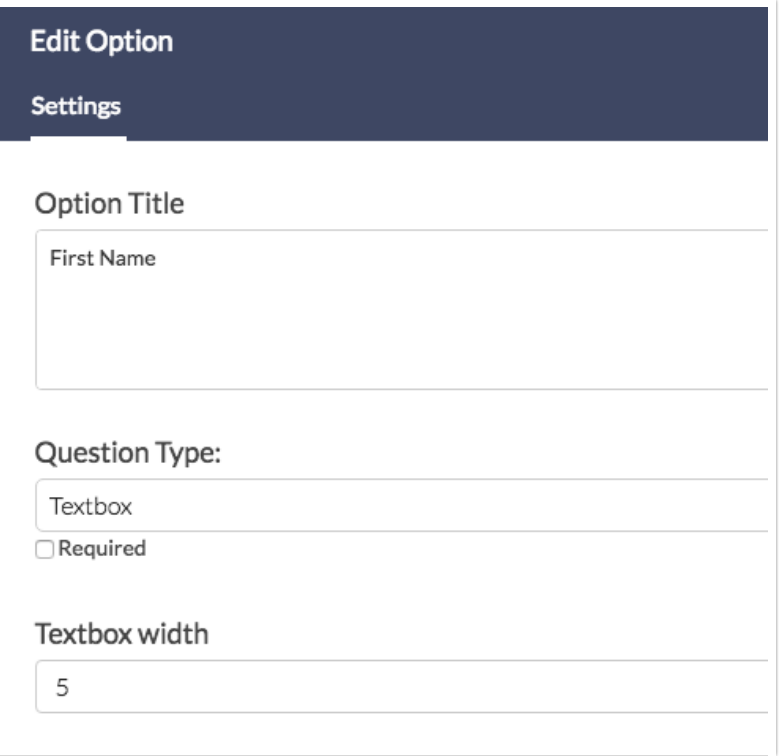

# Essays in Custom Tables

Essays within the Custom Table question type can be resized as well!

- 1. To resize a Rextbox within a Custom Table, click Edit on the subquestion in your Build tab.
- 2. Change the values in the Textbox width and/or Text Box Height fields.
	- The default width of Essays within a Custom Table is 30 characters.
		- Adjust this value up or down to increase or decrease the width of the Essay.
	- The default height of Essays within a Custom Table is 5 characters.
		- Adjust this value up or down to increase or decrease the height of the Essay.

Related Articles